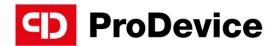

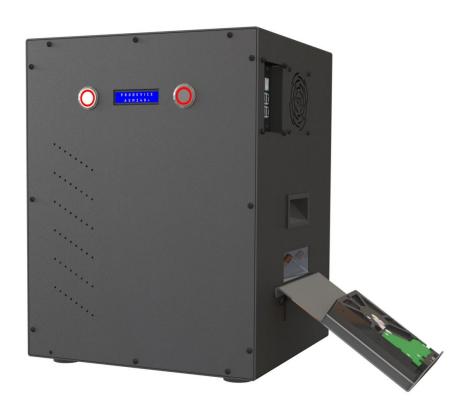

# **INSTRUCTION MANUAL**

ProDevice ASM240 Degausser

V.ASM240.2024.1.EN

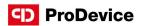

# **CONTENTS**

| 1. Features                             | 04 |
|-----------------------------------------|----|
| 2. Packaging removal                    | 04 |
| 3. Overview                             | 05 |
| 4. Operation                            | 05 |
| 5. Destruction of storage media         | 10 |
| 6. Safety precautions                   | 11 |
| 7. Maintenance                          | 12 |
| 8. Possible faults and ways to fix them | 13 |

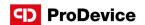

Thank you for purchasing the ProDevice ASM240 degausser. This device was designed using state-of-the-art technical know-how and manufactured using modern and reliable electrical, electronic and mechanical elements. It produces a strong magnetic field to completely delete data from magnetic storage media.

This user manual is integral to the degausser. Read and understand the manual before operating the device. Keep the manual for future reference. The company Diskus Polska sp. z o. o., as the manufacturer is not responsible for the partial or total failure to comply with this manual.

Strictly follow the operating guidance specified in the user manual. Any deviation from it is against the intended use of the degausser. The manufacturer will not be liable for any damage caused by non-intended use of the device.

Never attempt to modify the degausser. The manufacturer will not be liable for the performance or operating safety if the device is modified.

The manufacturer reserves the right to introduce changes to the design of devices, deemed necessary by the manufacturer to improve them.

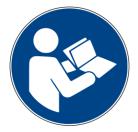

Refer to Instruction manual.

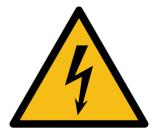

Electrical hazard.

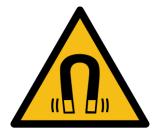

Magnetic field.

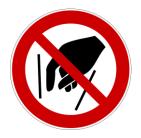

Do not put hands inside.

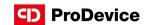

### 1. FEATURES

- ProDevice ASM240 degausser
- Power cable
- RJ45 UTP patch cable Cat. 5 (in versions Professional and Ultimate)
- Media slide
- Pendrive with manual instructions and software (in versions Professional and Ultimate)

### 2. PACKAGING REMOVAL

The degausser is delivered to the buyer in a dedicated box or a case. The device's weight requires at least two people to remove it from the packaging and subsequent transport to the place of installation. Carefully remove all packaging materials and verify that the contents are complete as listed in the product features above. Having removed the packaging materials, immediately inspect the degausser for any evidence of damage in transport. If the device or any of its dedicated accessories are damaged, report this to the shipment forwarder and the manufacturer.

After removing all packing materials, place the degausser on a hard surface in a designated, sheltered installation site.

All devices and construction elements should be located at a distance of at least 1 meter away from the degausser.

Before initial use of the degausser, wait at least 12 hours for the device to equalize the temperature with the surroundings.

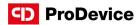

# 3. OVERVIEW

## Front panel

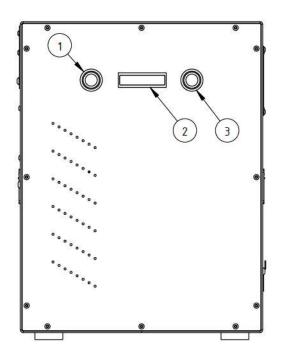

- 1. START / STOP button
- 2. LCD display
- 3. EJECT button

## Rear panel

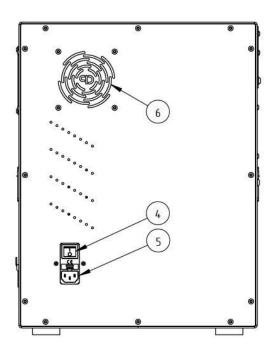

- 4. POWER button
- 5. Power socket
- **6**. Fan (1)

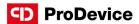

### Left side view

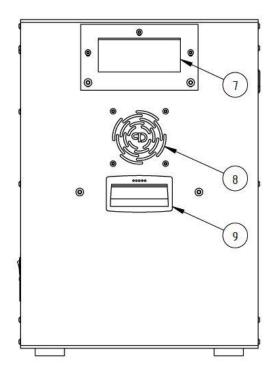

- 7. Media input
- 8. Fan (2)
- 9. Side handle (1)

### Right side view

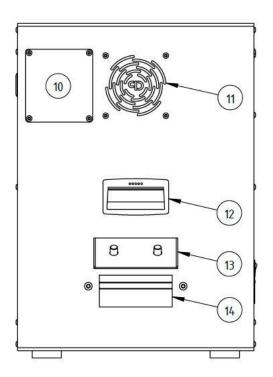

- 10. RJ45 port (ASM240 Professional and Ultimate)
- **11**. Fan (3)
- 12. Side handle (2)
- 13. Media output
- 14. Media slide catch

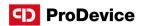

## Technical specification

| Power supply                     | 115V, 230V / 50Hz, 60Hz                                   |
|----------------------------------|-----------------------------------------------------------|
| Rated current                    | 1.6 A                                                     |
| Cycle time                       | < 5 seconds/storage medium *                              |
| Magnetic induction               | Up to 2.2 T (22 000 Gauss)                                |
| IP protection class              | IP20                                                      |
| Maximum storage media dimensions | 150 mm x 112 mm x 25 mm<br>(5.9 in x 4.4 in x 1.0 in)     |
| Ambient temperature              | 5°C - 45°C (41°F - 104°F)                                 |
| Ambient humidity                 | 10% - 70% (no condensation)                               |
| Dimensions                       | 465 mm x 350 mm x 325 mm<br>(18.3 in x 13.8 in x 12.8 in) |
| Weight                           | Max 36 kg (79.4 lb) **                                    |

<sup>\*</sup> Depending on the selected operating mode, the cycle duration time may change.

<sup>\*\*</sup> ASM240 Basic 35 kg; Professional 35,5 kg; Ultimate 36 kg

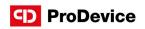

# Descriptions of displayed messages

| Information on the display             | Meaning                                                                                 |
|----------------------------------------|-----------------------------------------------------------------------------------------|
| Message "ProDevice ASM240 v3.0"        | Welcome inscription along with the software version                                     |
| Message "230V" lub "115V"              | Information about the set supply voltage                                                |
| Message "ProDevice IP"                 | Programmed IP of the device                                                             |
| Message "Connecting to PC please wait" | Information while waiting for connection with PC                                        |
| Message "PC connected"                 | PC connection information                                                               |
| Message "Cycle counter"                | Counter of completed cycles                                                             |
| Message "Load disk"                    | Awaiting to start work                                                                  |
| Message "Close the slot"               | The media input is open                                                                 |
| Message "Prepare to erase"             | Waiting for the demagnetization cycle to start                                          |
| Message "Erase cycle"                  | Degaussing cycle in progress                                                            |
| Message "Erase cycle finished - OK"    | Degaussing completed successfully                                                       |
| Message "WARNING cycle terminated"     | The demagnetization cycle has been interrupted                                          |
| Message "Shutting down please wait"    | Waiting for software shutdown                                                           |
| Message "Remaining cycles counter"     | Counter of the remaining cycles, if a counter of the allowed cycles has been programmed |

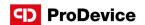

### 4. OPERATION

- 1. Place the degausser on a stable surface.
- 2. Connect the power cord to the degausser and then to a power outlet.
- 3. Install the media slide in the catch located below media output.
- 4. Turn on the power button and then the START / STOP button this button will glow green.
- 5. Wait until the message "Load disk" appears on the display. The device is ready for operation.
- 6. If you operate a Professional or Ultimate version of the device, you can connect to the ProDevice mobile application at this or any other time later.
- 7. Place the data carrier in the media input.
- 8. The degaussing process is in progress, the message on the display "Erase cycle finished -OK" informs about its successful completion.
- 9. The degaussed storage medium will automatically pop up onto the media slide.
- 10. Remove the medium from the media slide.
- 11. As soon as the message "Load disk" appears on the display, you can start another degaussing cycle.
- 12. Opening the media input while the degaussing is in progress, stops the process, and the display shows "WARNING cycle terminated". To recover the medium, press the EJECT button.
- 13. If you want to interrupt the degaussing cycle, press the EJECT button. The storage medium will automatically pop up onto the media slide.
- 14. If you disconnect from the ProDevice mobile application, you must restart the degausser if you wish to continue work without the application.
- 15. In order to properly turn off the device, after completing the degaussing cycle, press the START / STOP button and after power if cut off, press the main power switch.
- 16. Disconnect the power cord from the power outlet and then from the degausser.

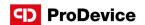

### 5. DESTRUCTION OF STORAGE MEDIA

ASM240 degausser is intended for erasing data from magnetic storage media available on the market. Putting media inside the media input enables deleting data from different media types, and media with different dimensions. There is no need to use extra connectors or adapters.

Strong magnetic pulse generated by the device causes physical change in the ferromagnetic layer of a medium and transforms it into a paramagnetic. This results is an irreversible loss of data and makes the medium unusable (no data can be stored again – does not apply to some types of tapes: DAT, DLT).

ProDevice ASM240 can be used for continuous operation.

# Maximum 1 media inside.

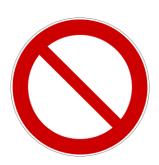

#### DANGER!

It is prohibited to open device housing!

Removing the housing causes risk of electric shock and/or death!

Turning off the device using the power button may damage the device!

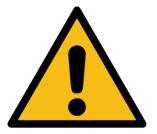

#### CAUTION!

The degaussing cycle can always be stopped by:

- Opening the MEDIA INPUT.
- Pressing the RESET button.
- Pressing the POWER button.

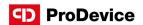

### 6. SAFETY PRECAUTIONS

Please read the operating manual before initial start-up, operation and maintenance of the device and keep it for later use or for passing on to any subsequent users.

- Service may be performed by authorized personnel only.
- Before using the device, check if all elements are installed accordingly to the manual instructions.
- Never attempt to open and / or modify the device.
- If a malfunction is detected in the device, it must be reported immediately to the person responsible. This is important for your own safety and that of others.
- This device may be used by people with inexperience and knowledge of the equipment, if supervision or instruction regarding the use of the equipment is provided in a safe way, so that the threats were understandable. Children should not play with the device.
- Operating the device may be dangerous for pregnant women and people with pacemakers.
- Before attempting any adjustment, maintenance or inspection, always isolate the degausser from the supply voltage by unplugging the power cord from the mains and wait until the degausser cools down.
- If power is disconnected, the operator must see that the machine is disconnected (power cord disconnected and unplugged) from every point to which he has access. If this is not possible due to the design or installation of the machine, disconnect with the locking system in the disconnected position from the power supply.
- Do not store / use the degausser in places where it may be exposed to moisture or temperature exceeding the allowed.
- If the device will not be used for an extended period of time, disconnect the power cord from the mains.
- Disconnect the device from the local power grid during an electrical storm.
- Do not allow any liquids to enter the device.

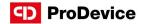

- If you notice overheating of the device, leave the degausser on and wait 30 minutes or until the error message disappears from the display.
- Due to the weight of the device, at least two people are required to remove it from the box and transport it later to the installation site.
- The device may only be transported in the packaging or suitcase provided by the manufacturer.
- The package or a case should be secured during transport with transport belts or other means ensuring mechanical stability.

### 7. MAINTENANCE

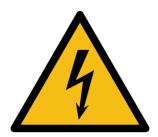

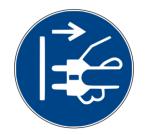

#### CAUTION!

Improper handling of the machine can lead to an electric shock.

Clean the degausser only with a dry, soft cloth. Do not allow any liquids to enter the device. Do not use scouring agents, cleaning agents, petroleum and its derivatives, or thinners.

Mechanical and electrical maintenance may only be performed by the manufacturer's authorized service.

The device requires an inspection by an authorized service of the manufacturer at least every 10,000 work cycles.

In the event of a failure or interruption in operation due to damage to the device or any of its components, please contact the authorized service of the manufacturer.

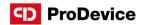

## 9. POSSIBLE FAULTS AND WAYS TO FIX THEM

Below are the fault descriptions and the required user responses:

| Fault / Information shown on the display                                              | Possible cause                                            | Way to remove the fault                                                          |
|---------------------------------------------------------------------------------------|-----------------------------------------------------------|----------------------------------------------------------------------------------|
| The device does not turn on                                                           | There is no power at the wall socket                      | Check that there is power in the outlet by plugging in another electrical device |
|                                                                                       | The plug is not properly inserted in the wall socket      | Insert the plug into the wall socket correctly                                   |
| The device does not turn on – power socket is ok                                      | Damaged power cord                                        | Replace the power cord with a new one having the same specifications             |
| The device does not turn on – power socket, power cord ok                             | Power button turned off                                   | Turn on the device using the power button                                        |
|                                                                                       | Blown fuse in power outlet                                | Replace the blown fuse with a new one having the same rating                     |
| The device does not turn on – power socket, power cord, power button ok               | START button disabled                                     | Turn on the device by pressing the START button                                  |
| The device does not turn on – power socket, power cord, power button, START button ok | -                                                         | Contact service                                                                  |
| Message "No response from PC"                                                         | The plug is not properly inserted in the wall socket      | Insert the plug into the wall socket correctly                                   |
| Message "No response from PC" – ethernet socket ok                                    | Damaged network cable                                     | Replace the network cable with a new one having the same characteristics         |
| Message "No response from PC" - ethernet socket, cable ok                             | Not / badly configured network card                       | Configure the computer's network card as instructed                              |
| Message "No response from PC" - ethernet socket, cable, network card ok               | -                                                         | Contact service                                                                  |
| Message "Inspection necessary"                                                        | Required inspection after the programmed number of cycles | Contact service                                                                  |
| Message "Please contact service"                                                      | -                                                         | Contact service                                                                  |
| Message "Please contact service SPI"                                                  | Communication problem between processors                  | Contact service                                                                  |
| Message "Serious Problem"                                                             | Communication module damaged                              | Contact service                                                                  |
| Message "Remaining cycles counter 0"                                                  | Exceeding the programmed number of cycles                 | Contact service                                                                  |

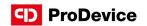

| Fault / Information shown on the display | Possible cause                                                               | Way to remove the fault                        |
|------------------------------------------|------------------------------------------------------------------------------|------------------------------------------------|
| Message "ASM blocked by Raspberry"       | The operation of the demagnetizer has been blocked from the Raspberry level  | Contact service                                |
| Message "Disk NOT erased"                | Unsuccessful demagnetization cycle                                           | Try again. In case of failure, contact service |
| Message "Disk NOT erased/thyristor"      | Trouble with thyristor to initiate demagnetization                           | Contact service                                |
| Message "Disk NOT erased/load M"         | Negative capacitor charging problem                                          | Contact service                                |
| Message "Disk NOT erased/load P"         | Positive capacitor charging problem                                          | Contact service                                |
| Message "Disk NOT erased/load PM"        | Capacitor charging problem                                                   | Contact service                                |
| Message "Configuration recovered OK"     | Configuration error after power on                                           | Contact service                                |
| Message "FLASH or EE data corrupted"     | Inconsistent data in memory after power on                                   | Contact service                                |
| Message "GLOBAL ERROR"                   | Damage preventing further work or exceeding permissible operating conditions | Contact service                                |
| Message "GLOBAL ERROR FLASH corrupted"   | Data corruption in Flash memory                                              | Contact service                                |
| Message "GLOBAL ERROR RTC corrupted"     | Data corruption in the clock chip                                            | Contact service                                |
| Message "WARNING"                        | Information / Warning                                                        | Please follow the steps below                  |
| Message "WARNING Fan1 NOT working"       | Fan failure 1                                                                | Contact service                                |
| Message "WARNING Fan2 NOT working"       | Fan failure 2                                                                | Contact service                                |
| Message "WARNING Fan3 NOT working"       | Fan failure 3                                                                | Contact service                                |
| Message "WARNING Fan4 NOT working"       | Fan failure 4                                                                | Contact service                                |
| Message "WARNING Fa32 NOT working"       | Fan failure 3 and 2                                                          | Contact service                                |
| Message "WARNING Fa34 NOT working"       | Fan failure 3 and 4                                                          | Contact service                                |
| Message "WARNING RH Too High"            | The humidity inside the device exceeds the warning value                     | Reduce the humidity around the device          |

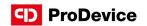

| Fault / Information shown on the display | Possible cause                                                                                                    | Way to remove the fault                                                   |
|------------------------------------------|----------------------------------------------------------------------------------------------------|---------------------------------------------------------------------------|
| Message "WARNING RH Critical"            | The humidity inside the device exceeds a critical value                                                                  | Finish work and immediately reduce the humidity around the machine        |
| Message "WARNING Temp 1 Too High"        | The temperature inside the device exceeds the warning value                                                              | Reduce the ambient temperature of the device                              |
| Message "WARNING Temp 2 Too High"        | The heat sink temperature exceeds the warning value                                                                      | Reduce the ambient temperature of the device                              |
| Message "WARNING Temp 3 Too High"        | The transformer temperature exceeds the warning value                                                                    | Reduce the ambient temperature of the device                              |
| Message "WARNING Temp 4 Too High"        | The coil temperature exceeds the warning value                                                                           | Reduce the ambient temperature of the device                              |
| Message "WARNING Temp 1 Critical"        | The temperature inside the device exceeds a critical value                                                               | Finish work and reduce the ambient temperature of the machine immediately |
| Message "WARNING Temp 2 Critical"        | The heat sink temperature exceeds a critical value                                                                       | Finish work and reduce the ambient temperature of the machine immediately |
| Message "WARNING Temp 3 Critical"        | The transformer temperature exceeds the critical value                                                                   | Finish work and reduce the ambient temperature of the machine immediately |
| Message "WARNING Temp 4 Critical"        | The coil temperature exceeds a critical value                                                                            | Finish work and reduce the ambient temperature of the machine immediately |
| Message "WARNING Power 12V Fault"        | 12V power failure                                                                                                    | Contact service                                                           |
| Message "WARNING Power 5V Fault"         | 5V power failure                                                                                                    | Contact service                                                           |
| Message "WARNING Power 5V T Fault"       | 5V thyristor power failure                                                                                               | Contact service                                                           |
| Message "WARNING Power 24V Fault"        | 24V power failure                                                                                                    | Contact service                                                           |
| Message "WARNING Power 5V M Fault"       | Damage to the 5V power supply to the amplifier controlling the charging of the negative capacitor                        | Contact service                                                           |
| Message "WARNING Power 5V P Fault"       | Damage to the 5V power supply to the amplifier controlling the charging of the negative capacitor                        | Contact service                                                           |
| Message "WARNING Power Vf M Fault"       | The power supply of the reference voltage of the amplifier controlling the charging of the negative capacitor is damaged | Contact service                                                           |
| Message "WARNING Power Vf P Fault"       | Damage to the reference voltage supply of the amplifier controlling charging of the positive capacitor                   | Contact service                                                           |

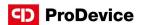

### CORRECT DISPOSAL OF THE PRODUCT (ELECTRICAL AND ELECTRONIC EQUIPMENT).

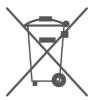

According to the idea of GreenIT, correct handling of electronic and electrical waste helps to avoid harmful consequences to the people's health and to environment resulting from incorrect storage and processing of equipment. This is provided for by European Community Directive 2002/96/EC and Polish act on waste Electrical and electronic equipment.

After the end of life, a degausser should be submitted to an electrical and electronic waste collection point. A symbol on the product, packaging or manual signals this.

### INTERNATIONAL HOTLINE: +48 122 919 101

# ProDevice

# CONTACT

### ProDevice Spółka z ograniczoną odpowiedzialnością

ul. Kościuszki 1, 32-020 Wieliczka, Poland

tel. +48 122 919 101

e-mail: info@pro-device.com

service: support@pro-device.com

If you have an improvement idea or suggestion, write to info@pro-device.com

info@pro-device.com

www.pro-device.com

## MANUFACTURER'S ADDRESS DETAILS

### DISKUS Polska Spółka z ograniczoną odpowiedzialnością

ul. Kościuszki 1, 32-020 Wieliczka, Polska

service: support@pro-device.com